## **Question relative à la saisie dans la base de données « Enquête cadre »**

## **Question :**

J'ai un site d'habitation qui n'a pas été placé dans la bonne strate administrative (mauvais raccrochage au niveau de la saisie de pré-enquête).

Comment fais-je pour transférer ce site de Tambacounda à Matam sans tout ressaisir ?

## *Réponse :*

Chaque strate administrative à un numéro (no\_enquete) et chaque site est référencé avec ce même numéro.

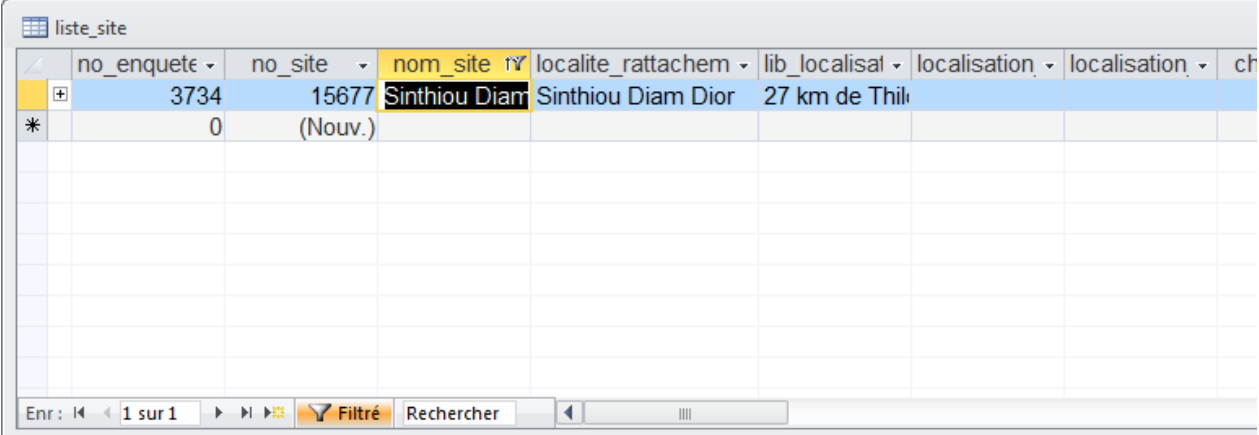

Ainsi, si je regarde la table liste site et le site qui m'intéresse (Sinthium Diam Doro), il est attaché à l'enquête n°3734.

Si, je regarde la table pré-enquête :

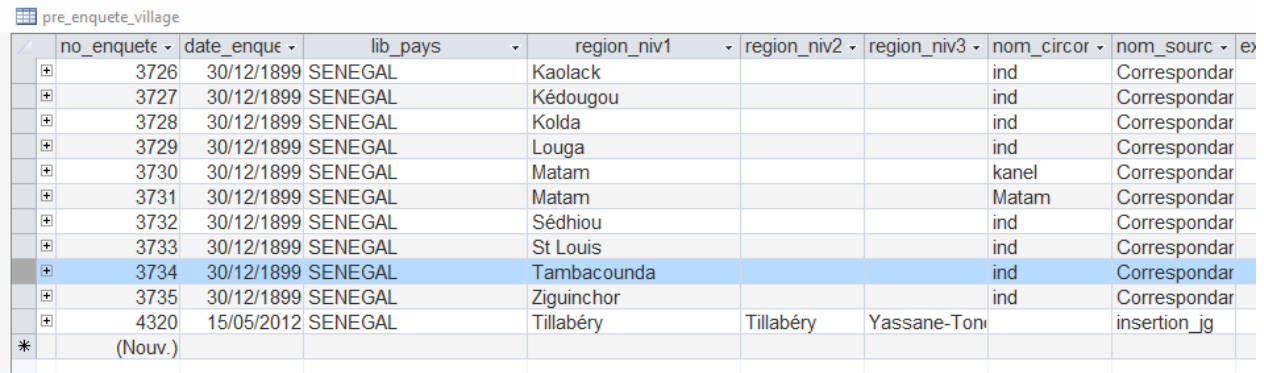

Ce numéro d'enquête correspond effectivement à Tambacounda. Si je veux transférer ce site dans une autre strate administrative, il suffit de changer le numéro d'enquête auquel il est attaché dans la table liste\_site.

Ainsi, si je veux que ce site appartienne à la région de Matam, circonscription de Matam, je vais remplacer le 3734 par 3731

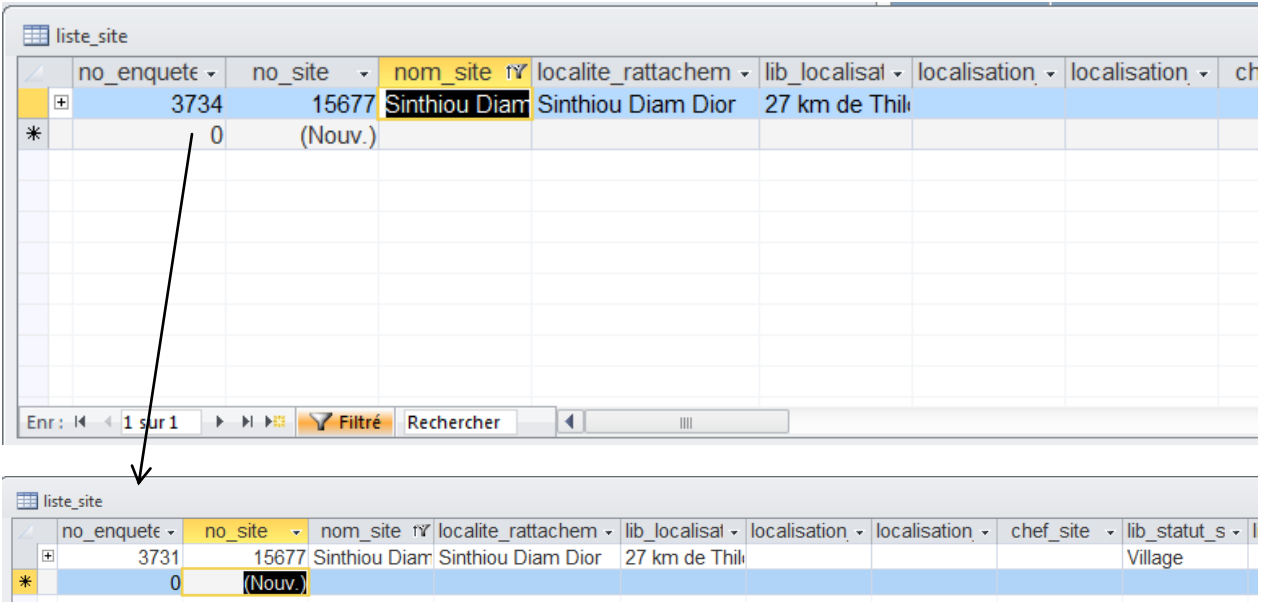